# **Funktionen des Zugnummermeldesystems**

## *Zug anbieten:*

ZugNr eingeben + Ziel + GleisNr + anbieten (ANB) + ZugNr senden (ZNS)

Beispiel: 6307 M (für Mittelstadt) 42 ANB ZNS

 $\rightarrow$  es kann sein, dass die Fahrtrichtung geändert werden muss. Dies ist

über die Außengruppentaste EAGT (Dunkelgrau) möglich.

Beispiel:

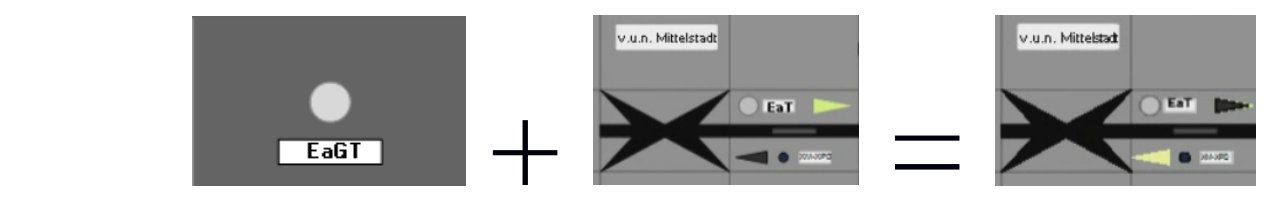

### *Zug zurücknehmen:*

ZugNr + Ziel + GleisNr + ZugNr. löschen (ZNL) + ZugNr senden (ZNS)

Beispiel: 6307 M (für Mittelstadt) 42 ZNL ZNS

### *Zug annehmen:*

Annehmen (ANN) + ZugNr senden (ZNS)

*Zugnummer löschen* (nötig, wenn Zugnummer – passiert während der Simulation häufig bei Rangierfahrten - nicht automatisch umgestellt bzw. gelöscht wurde. Im realen Betrieb wird dies manuell vom Fahrdienstleiter getan):

ZugNr + ZugNr löschen (ZNL)

Beispiel: 6307 ZNL

 $\rightarrow$  Zugnummer wird automatisch gelöscht, wenn die Fehlermeldung "yeps...train is about to disappear!" angezeigt wird.

*Neue Zugnummer zuweisen:*

ZugNr + Bhf + GleisNr + ZugNr senden (ZNS)

Beispiel: 6307 M (für Mittelstadt) 001 ZNS

 $\rightarrow$  wenn Fehlermeldung , yeps...train is about to disappear!" angezeigt wird, ist in eine neue Zugnummer zuzuweisen

### *Existierende Zugnummer ändern:*

existierende ZugNr + T (Trennzeichen) + neue ZugNr + ZugNr senden (ZNS)

Beispiel: 6307 – 10003 ZNS

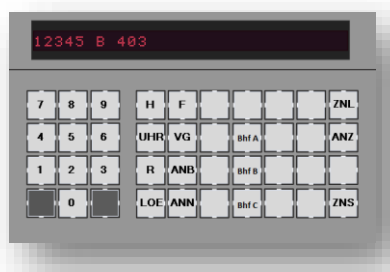